## **УДК 514.182.7**

## **ПРОГРАМНИЙ МОДУЛЬ ДЛЯ АВТОМАТИЗОВАНОГО ПРОЕКТУВАННЯ ТИПОВИХ ДЕТАЛЕЙ ВУЗЛІВ АВАРІЙНО-РЯТУВАЛЬНОЇ ТЕХНІКИ**

## *Видренко О.О., Іванова В.В.* **Холодняк Ю.В.,** канд. техн. наук, доцент **Таврійський державний агротехнологічний університет, м. Мелітополь**

Робота конструктора на повсякденному виробництві найчастіше зводиться до модифікації вже існуючого виробу, у відповідності з новими розрахунковими даними,

Застосовування у промисловості тривимірних систем автоматизованого проектування (САПР) вирішує завдання проектування і розрахунку потрібного класу виробів. Для цього необхідно об'єднати розрахунковий модуль, що визначає розмірні та інші параметри проектованого об'єкта з вже наявними в САПР тривимірним геометричним ядром.

Спочатку створюється параметризована 3D модель проектованої деталі, або механізму, в якій потрібні розміри винесено в змінні моделі.

Розрахунковий модуль може розрахувати необхідні значення змінних моделі і автоматично змінити їх, в результаті чого буде отримано новий варіант 3D моделі. Відразу ж після введення змінених даних, та розрахунку буде отримана нова геометрія виробу.

На рисунку 1 наведено приклад параметрізації зовнішніх розмірів деталі.

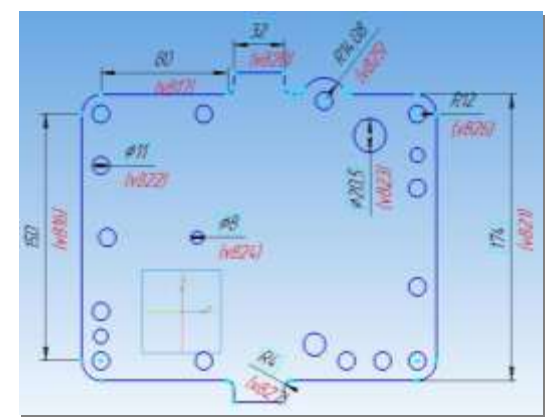

*Рисунок 1 – Параметризація зовнішніх розмірів деталі*

Після параметризації зовнішніх розмірів леталі необхідно підключити програмний модуль Delphi до отриманої моделі.

Для підключення програмного модуля до отриманої моделі, нео бхідно виконати наступні дії:

- відкрити проект модуля в Delphi;
- знайти рядок, що містить шлях, і змінити в ній шлях до файлу моделі на свій;
- потім відкрити форму в Delphi і змінити всі назви змінних на свої. Змінні будуть йти в тому порядку, в якому вони йдуть в КОМПАС.

По завершенню всіх перерахованих вище дій можна запустити проект.

Завданням конструктора є вибір певних параметрів, які необхідно змінити або модернізувати. На рисунку 2 представлено приклад результату роботи розробленого модулю який дозволив здійснити перебудову 3D моделі деталі після корегування її геометричних параметрів, тобто, створити модель нової типової деталі згідно завдання проектування.

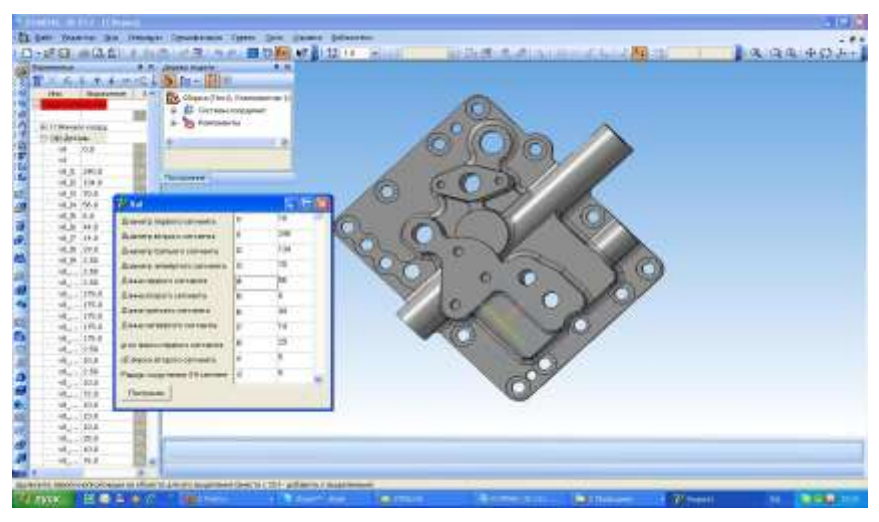

*Рисунок 2 – Перебудована модель*

## **Література:**

1. Ахо А. Построение и анализ вычислительных алгоритмов / А.Ахо, Дж.Хопкрофт – M., 1979. 324с.

2. Норенков И.П. Введение в автоматизированное проектирование технических устройств и систем /И.П.Норенков. - М.: Высшая школа, 1985.  $-260$  c.

3. Румшиский Л.З. Математическая обработка результатов эксперимента /Л.З.Румшиский.- М.: Наука, 1971.-192с.

4. Архангельский А. Программирование в Delphi / Архангельский А. – Бином, ISBN 5-7989-0227-7